# **Button Activity**

### **BUATLAH PROJECT BARU DENGAN KETENTUAN BERIKUT INI :**

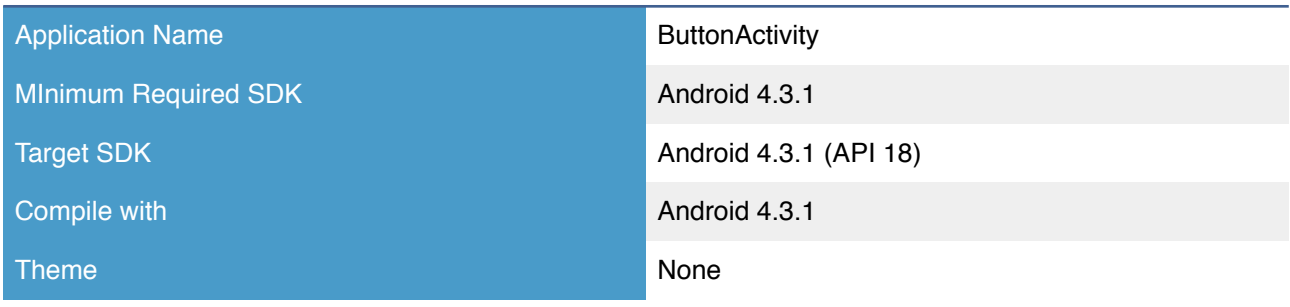

### src > package > \*.java package belajar.android.button; import android.os.Bundle; import android.app.Activity; import android.view.View; import android.view.View.OnClickListener; import android.widget.Button; import android.widget.Toast; import android.widget.ToggleButton; public class ButtonActivity extends Activity { @Override protected void onCreate(Bundle savedInstanceState) { super.onCreate(savedInstanceState); setContentView(R.layout.activity\_button); // button langsung dibuat listener ke onClick Button btn =  $\int$ Button) findViewById(R.id.button3); btn.setOnClickListener(new View.OnClickListener() { public void onClick(View view) { Toast.makeText(getBaseContext(), "Tombol 3 di klik Langsung", Toast.LENGTH SHORT).show(); } }); // button 4 dan button 5 dibuat tombollistener yang akan dibuat OnClickListener Button btn4 = (Button) findViewById(R.id.button4); btn4.setOnClickListener(tombolListener); Button btn5 = (Button) findViewById(R.id.button5); btn5.setOnClickListener(tombolListener); // button 1 dan button 2 dibuat lewat layout xml dan diset event onClick dari xml // begitu pula untuk button togle di set even onToggle dari xml layout } //---create an anonymous class to act as a button click listener-- private OnClickListener tombolListener = new OnClickListener() { public void onClick(View view) { Toast.makeText(getBaseContext(), ((Button) view).getText() + " di klik Listener", Toast.LENGTH\_LONG).show(); }  $\}$  ;  $\{$  public void onClick(View view) { Button  $\phi$ th = (Button) view; Toast.makeText(this, btn.getText() + " di klik", Toast.LENGTH\_SHORT).show(); }

```
 public void onToggle(View view) { 
                      ToggleButton btn = (ToggleButton) view; 
                      Toast.makeText(this, "Kondisi Tombol Toggle : " + btn.isChecked(), 
                                    Toast.LENGTH SHORT).show();
 }
```
}

### res  $>$  layout  $>$  \* .xml

```
<RelativeLayout xmlns:android="http://schemas.android.com/apk/res/android"
 android:layout_width="fill_parent"
 android:layout_height="fill_parent"
    android:orientation="vertical" >
    <TextView
        android:id="@+id/textView1"
        android:layout_width="wrap_content"
        android:layout_height="wrap_content"
         android:text="@string/textView1" />
    <ToggleButton
        android:id="@+id/toggleButton"
         android:layout_width="wrap_content"
         android:layout_height="wrap_content"
        android:layout_alignParentLeft="true"
 android:layout_alignRight="@+id/textView1"
 android:layout_below="@+id/textView1"
        android:onClick="onToggle"
         android:text="@string/toggleButton" />
    <Button
        android:id="@+id/button1"
        android:layout_width="match_parent"
         android:layout_height="wrap_content"
        android:layout_alignParentLeft="true"
        android:layout_below="@+id/toggleButton"
        android:onClick="onClick"
        android:text="@string/button1" />
   Rutton
        android:id="@+id/button2"
        android:layout_width="match_parent"
        android:layout_height="wrap_content"
        android:layout_below="@+id/button1"
        android:onClick="onClick"
        android:text="@string/button2" />
     <Button
         android:id="@+id/button3"
         android:layout_width="match_parent"
 android:layout_height="wrap_content"
 android:layout_below="@+id/button2"
         android:onClick="onClick"
         android:text="@string/button3" />
   \zetaButton
         android:id="@+id/button4"
         android:layout_width="match_parent"
        android:layout_height="wrap_content"
        android:layout_below="@+id/button3"
        android:onClick="onClick"
        android:text="@string/button4" />
    <Button
        android:id="@+id/button5"
        android:layout_width="match_parent"
        android:layout_height="wrap_content"
        android:layout_below="@+id/button4"
        android:onClick="onClick"
        android:text="@string/button5" />
```

```
</RelativeLayout>
```
## res > value > string.xml

```
<?xml version="1.0" encoding="utf-8"?>
<resources>
 <string name="app_name">Button</string>
 <string name="action_settings">Settings</string>
 <string name="hello_world">Hello world!</string>
 <string name="textView1">Belajar Android Button</string>
    <string name="toggleButton">Tombol Toggle</string>
 <string name="button1">Tombol 1</string>
 <string name="button2">Tombol 2</string>
 <string name="button3">Tombol 3</string>
 <string name="button4">Tombol 4</string>
 <string name="button5">Tombol 5</string>
```
 $\langle$ /resources>

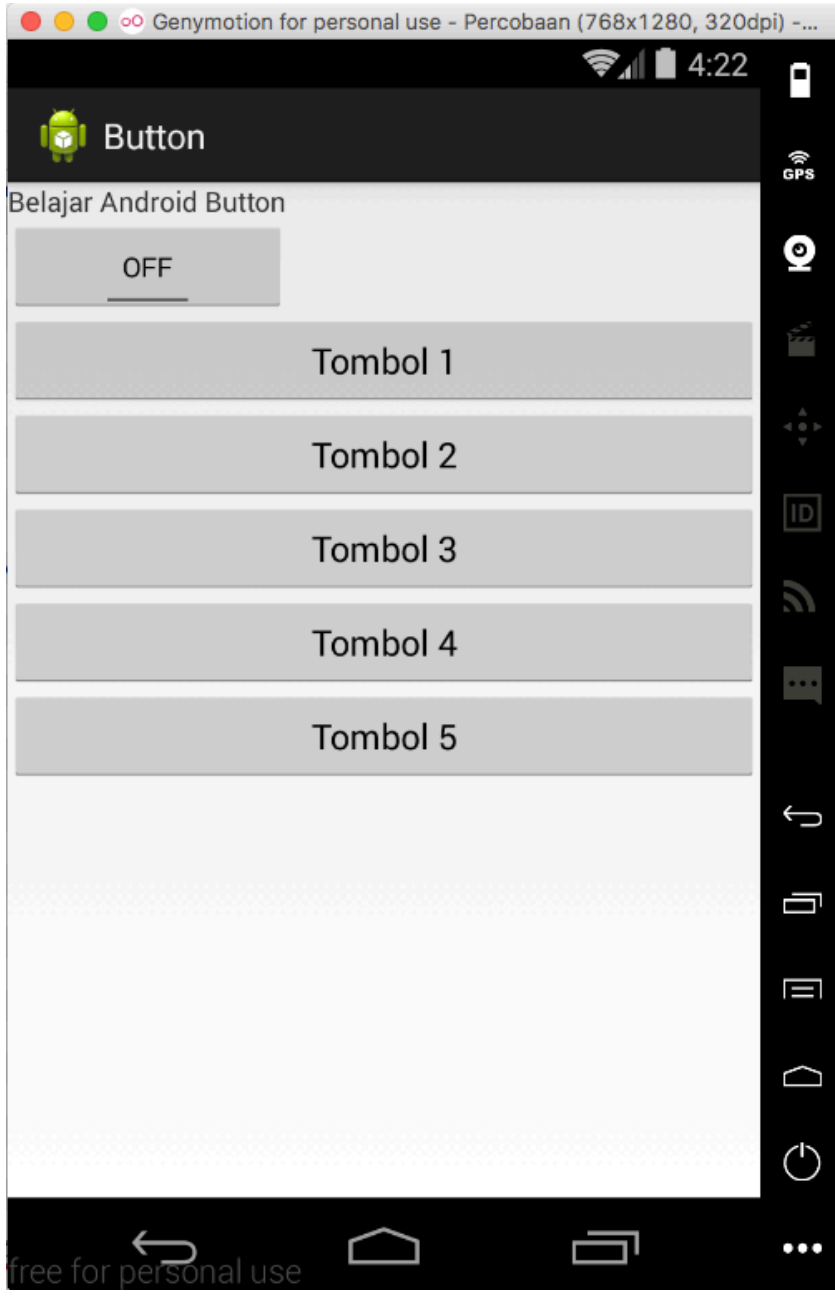

# **Button Bergambar Activity**

### **BUATLAH PROJECT BARU DENGAN KETENTUAN BERIKUT INI :**

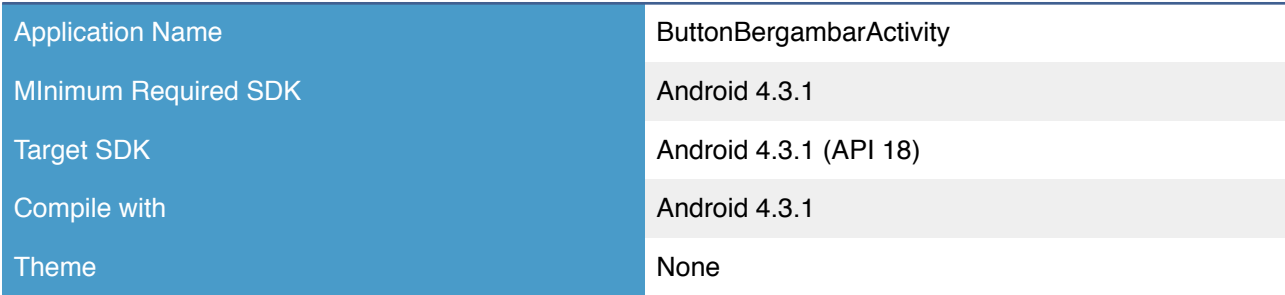

# src > package > \*.java package belajar.android.buttonbergambar;

```
import android.os.Bundle; 
import android.app.Activity; 
import android.view.View; 
import android.widget.Button; 
import android.widget.ImageButton; 
import android.widget.Toast; 
public class ButtonBergambarActivity extends Activity { 
        ImageButton btnimage; 
        @Override 
        protected void onCreate(Bundle savedInstanceState) { 
               super.onCreate(savedInstanceState); 
              setContentView(R.layout.activity_button_bergambar);
               // menampilkan button dan diset tulisan dan letak gambar 
              Button btn = (Button) findViewById(R.id.imageTextButton6);
              btn.setText("Android");
              btn.setCompoundDrawablesWithIntrinsicBounds(0, 1)
 0, // kiri 
                              R.drawable.ic launcher,
                              R.drawable.ic_launcher, // atas<br>0, // kanan<br>0); // bawah
                                                       // bawah
        btnimage = (ImageButton) findViewById(R.id.imageButton); 
        btnimage.setOnClickListener(imagebuttonListener); 
    } 
         private View.OnClickListener imagebuttonListener = new View.OnClickListener() { 
                public void onClick(View view) 
 { 
                              if (view.getId()==R.id.imageButton) { 
                                     Toast.makeText(getBaseContext(), "image button di click" , 
Toast.LENGTH_SHORT).show(); 
 } 
 } 
         }; 
}
```
## $res$  > layout >  $*$ .xml

```
<LinearLayout xmlns:android="http://schemas.android.com/apk/res/android"
 android:layout_width="fill_parent"
    android:layout_height="fill_parent"
    android:orientation="vertical" >
```
<Button

 android:id="@+id/imageTextButton6" android:layout\_width=*"wrap\_content"* android:layout\_height=*"wrap\_content"* android:text=*""*/>

#### <Button

 android:id="@+id/imageTextButton5" android:layout\_width=*"wrap\_content"* android:layout\_height=*"wrap\_content"* android:drawableBottom=*"@drawable/ic\_launcher"* android:drawableLeft=*"@drawable/ic\_launcher"* android:drawableRight=*"@drawable/ic\_launcher"* android:drawableTop=*"@drawable/ic\_launcher"* android:text="@string/imageTextButton5" />

#### <ImageButton

 android:id=*"@+id/imageButton"* android:layout\_width=*"wrap\_content"* android:layout\_height=*"wrap\_content"* android:src="@drawable/ic\_launcher" android:contentDescription=*"@string/description"* />

#### <Button

 android:id="@+id/imageTextButton1" android:layout\_width=*"wrap\_content"* android:layout\_height=*"wrap\_content"* android:drawableTop=*"@drawable/ic\_launcher"* android:text="@string/imageTextButton1" />

#### $R$ utton

 android:id="@+id/imageTextButton2" android:layout\_width=*"wrap\_content"* android:layout\_height=*"wrap\_content"* android:drawableLeft=*"@drawable/ic\_launcher"* android:text="@string/imageTextButton2" />

#### <Button

 android:id="@+id/imageTextButton3" android:layout\_width=*"wrap\_content"* android:layout height="wrap\_content" android:drawableRight=*"@drawable/ic\_launcher"* android:text="@string/imageTextButton3" />

#### <Button

 android:id="@+id/imageTextButton4" android:layout\_width=*"wrap\_content"* android:layout\_height=*"wrap\_content"* android:drawableBottom=*"@drawable/ic\_launcher"* android:text="@string/imageTextButton4" />

</LinearLayout>

### res > value > string.xml

```
<?xml version="1.0" encoding="utf-8"?>
<resources>
    <string name="app_name">ButtonBergambar</string>
    <string name="action_settings">Settings</string>
 <string name="hello_world">Hello world!</string>
 <string name="imageTextButton5">Android</string>
   <string name="imageTextButton1">Android</string>
    <string name="imageTextButton2">Android</string>
    <string name="imageTextButton3">Android</string>
    <string name="imageTextButton4">Android</string>
    <string name="description"> YOUR_DESCRIPTION_HERE </string>
```

```
\langle/resources>
```
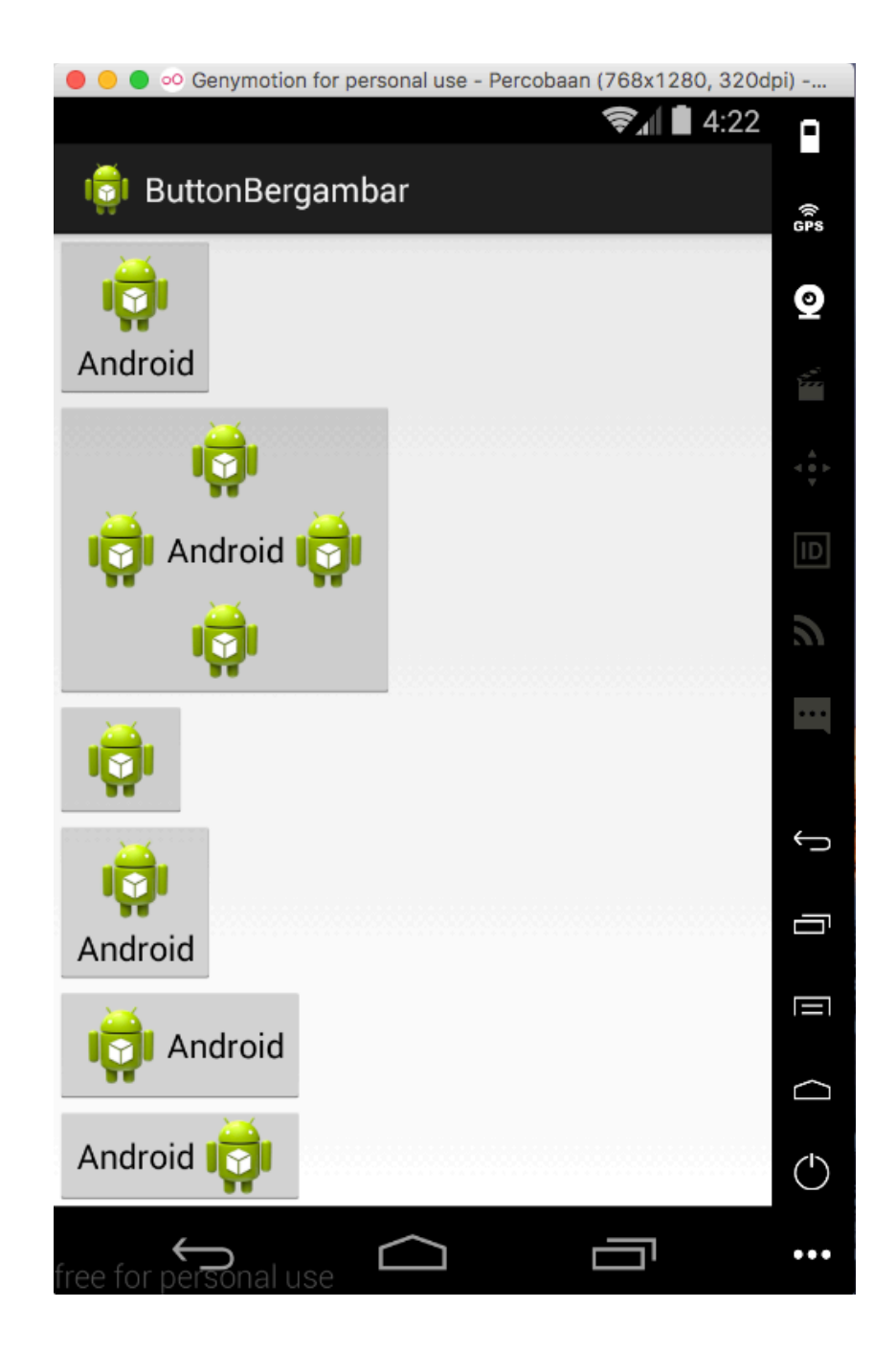

# **Check Box Activity**

### **BUATLAH PROJECT BARU DENGAN KETENTUAN BERIKUT INI :**

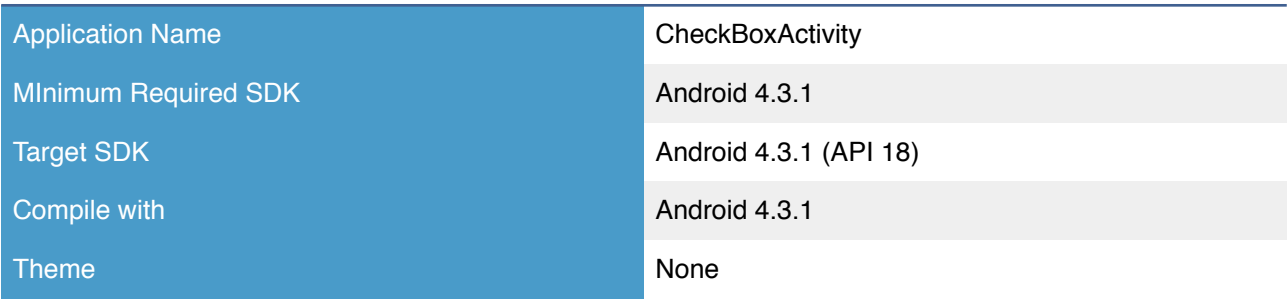

# src > package > \*.java

```
package belajar.android.checkbox; 
import android.os.Bundle; 
import android.app.Activity; 
import android.view.View; 
import android.widget.CheckBox; 
import android.widget.Toast; 
public class CheckBoxActivity extends Activity { 
             @Override 
             protected void onCreate(Bundle savedInstanceState) { 
                         super.onCreate(savedInstanceState); 
                        setContentView(R.layout.activity check box);
              CheckBox checkBox = (CheckBox) findViewById(R.id.checkboxcontoh); 
              checkBox.setOnClickListener(new View.OnClickListener() 
\left\{ \begin{array}{cc} 0 & 0 & 0 \\ 0 & 0 & 0 \\ 0 & 0 & 0 \\ 0 & 0 & 0 \\ 0 & 0 & 0 \\ 0 & 0 & 0 \\ 0 & 0 & 0 \\ 0 & 0 & 0 \\ 0 & 0 & 0 \\ 0 & 0 & 0 \\ 0 & 0 & 0 \\ 0 & 0 & 0 & 0 \\ 0 & 0 & 0 & 0 \\ 0 & 0 & 0 & 0 \\ 0 & 0 & 0 & 0 & 0 \\ 0 & 0 & 0 & 0 & 0 \\ 0 & 0 & 0 & 0 & 0 \\ 0 & 0 & 0 & 0 & 0 \\ 0 & 0 & 0 & 0 & 0 public void onClick(View v) { 
                           if (((CheckBox)v).isChecked()) 
                                     Toast.makeText(getBaseContext(), 
                                                             "CheckBox di check", 
                                                 Toast.LENGTH_LONG).show(); 
                           else 
                                     Toast.makeText(getBaseContext(), 
                                                              "CheckBox tidak di check", 
                                                 Toast.LENGTH_LONG).show(); 
 } 
              }); 
              CheckBox checkStar = (CheckBox) findViewById(R.id.checkstylebintang); 
              checkStar.setOnClickListener(new View.OnClickListener() 
\left\{ \begin{array}{cc} 0 & 0 & 0 \\ 0 & 0 & 0 \\ 0 & 0 & 0 \\ 0 & 0 & 0 \\ 0 & 0 & 0 \\ 0 & 0 & 0 \\ 0 & 0 & 0 \\ 0 & 0 & 0 \\ 0 & 0 & 0 \\ 0 & 0 & 0 \\ 0 & 0 & 0 \\ 0 & 0 & 0 \\ 0 & 0 & 0 & 0 \\ 0 & 0 & 0 & 0 \\ 0 & 0 & 0 & 0 \\ 0 & 0 & 0 & 0 & 0 \\ 0 & 0 & 0 & 0 & 0 \\ 0 & 0 & 0 & 0 & 0 \\ 0 & 0 & 0 & 0 & 0 \\ 0 & 0 public void onClick(View v) { 
                           if (((CheckBox)v).isChecked()) 
                                     Toast.makeText(getBaseContext(), 
                                                             "CheckStar di check", 
                                                 Toast.LENGTH_LONG).show(); 
                           else 
                                     Toast.makeText(getBaseContext(), 
                                                              "CheckStar tidak di check", 
                                                 Toast.LENGTH_LONG).show(); 
 } 
            }); 
       } 
}
```
## res  $>$  layout  $>$  \*.xml

```
<LinearLayout xmlns:android="http://schemas.android.com/apk/res/android"
 android:layout_width="fill_parent"
 android:layout_height="fill_parent"
```

```
 android:orientation="vertical" >
    <CheckBox
        android:id="@+id/checkboxcontoh"
 android:layout_width="fill_parent"
 android:layout_height="wrap_content"
        android:text="@string/checkboxcontoh" />
    <CheckBox
        android:id="@+id/checkstylebintang"
        style="?android:attr/starStyle"
        android:layout_width="wrap_content"
```
android:layout<sup>height="wrap\_content" /></sup>

</LinearLayout>

# res > value > string.xml

```
<?xml version="1.0" encoding="utf-8"?>
<resources>
    <string name="app_name">CheckBox</string>
   <string name="action_settings">Settings</string>
   <string name="hello_world">Hello world!</string>
   <string name="checkboxcontoh">checkboxcontoh</string>
```
 $\langle$ /resources>

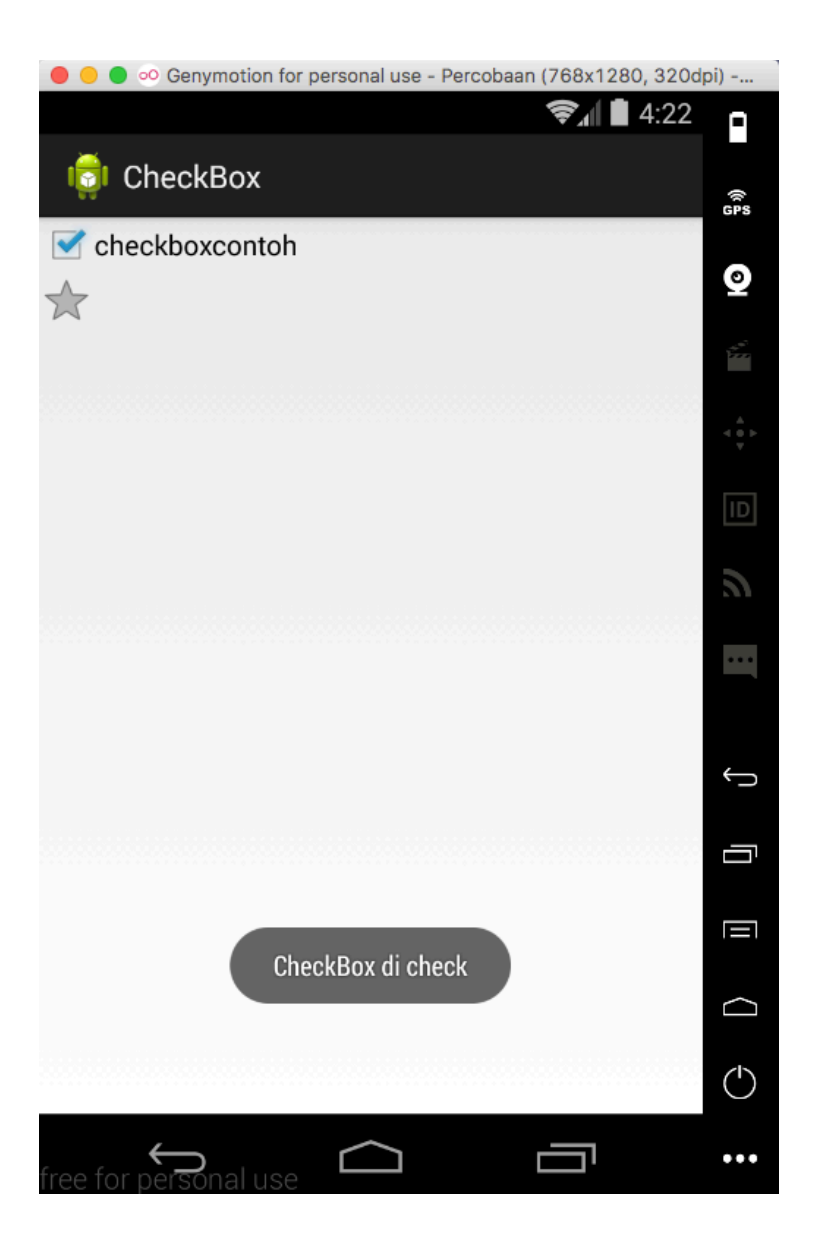

# **Radio Button Activity**

### **BUATLAH PROJECT BARU DENGAN KETENTUAN BERIKUT INI :**

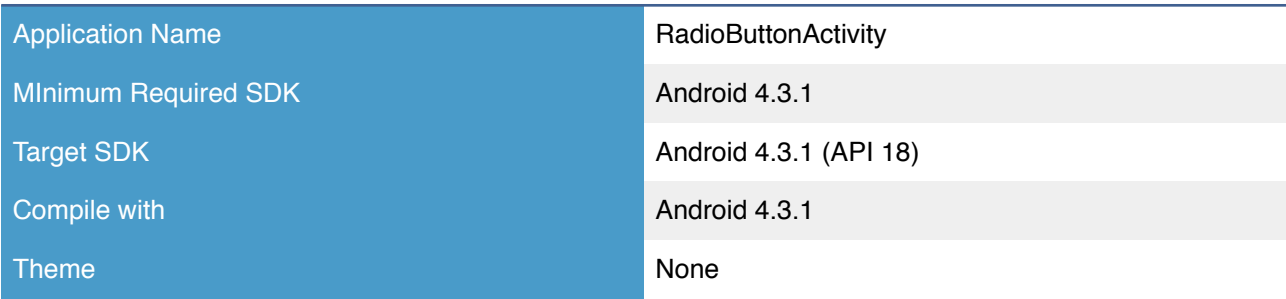

## src > package > \*.java **package** belajar.android.radiobutton;

```
import android.os.Bundle; 
import android.app.Activity; 
import android.widget.RadioButton; 
import android.widget.RadioGroup; 
import android.widget.Toast; 
import android.widget.RadioGroup.OnCheckedChangeListener; 
public class RadioButtonActivity extends Activity { 
        RadioButton pil1; 
        RadioButton pil2; 
        RadioButton pil3; 
        @Override
       protected void onCreate(Bundle savedInstanceState) { 
                super.onCreate(savedInstanceState); 
              setContentView(R.layout.activity_radio_button);
                RadioGroup pilihangroup = (RadioGroup) findViewById(R.id.grouppilihan); 
               pil1 = (RadioButton) findViewById(R.id.pilihan1); 
         pil2 = (RadioButton) findViewById(R.id.pilihan2); 
        pil3 = (RadioButton) findViewById(R.id.pilihan3); 
                pilihangroup.setOnCheckedChangeListener(new OnCheckedChangeListener() 
         { 
             public void onCheckedChanged(RadioGroup group, int checkedId) { 
                if (pil1.isChecked()) { 
                     Toast.makeText(getBaseContext(), 
                               "Pilihan 1 checked!", 
                               Toast.LENGTH_LONG).show(); 
 } 
                 else { 
                       if (pil2.isChecked()) { 
                        Toast.makeText(getBaseContext(), 
                                      "Pilihan 2 checked!", 
                                      Toast.LENGTH_LONG).show(); 
 } 
                       else { 
                     Toast.makeText(getBaseContext(), 
                               "Pilihan 3 checked!", 
                               Toast.LENGTH_LONG).show(); 
 } 
 } 
 } 
 }); 
    } 
}
```
# res  $>$  layout  $>$  \*.xml

```
<LinearLayout xmlns:android="http://schemas.android.com/apk/res/android"
 android:layout_width="fill_parent"
 android:layout_height="fill_parent"
    android:orientation="vertical" >
    <RadioGroup
        android:id="@+id/grouppilihan"
        android:layout_width="fill_parent"
        android:layout_height="wrap_content"
        android:orientation="vertical" >
        <RadioButton
            android:id="@+id/pilihan1"
            android:layout_width="fill_parent"
            android:layout_height="wrap_content"
            android:drawableLeft="@drawable/ic_launcher"
            android:text="Pilihan 1" />
        <RadioButton
            android:id="@+id/pilihan2"
            android:layout_width="fill_parent"
            android:layout_height="wrap_content"
            android:drawableLeft="@drawable/ic_launcher"
            android:text="Pilihan 2" />
          <RadioButton
            android:id="@+id/pilihan3"
            android:layout_width="fill_parent"
            android:layout_height="wrap_content"
            android:drawableLeft="@drawable/ic_launcher"
            android:text="Pilihan 3" 
            android:checked="true"/>
    </RadioGroup>
```
</LinearLayout>

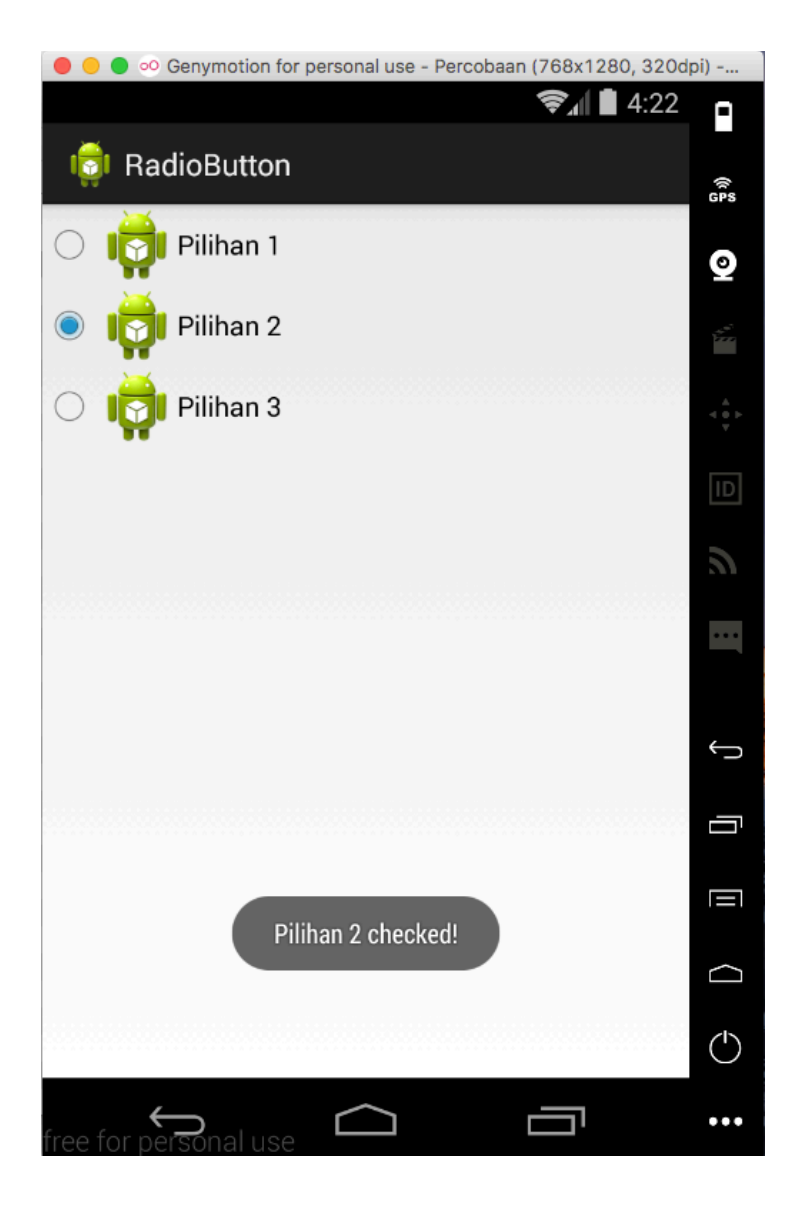